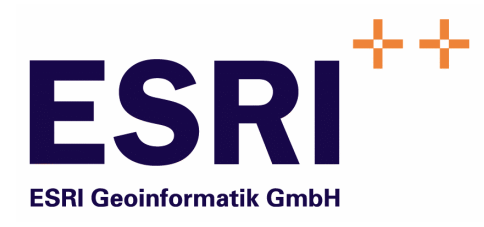

# Anwender Handbuch

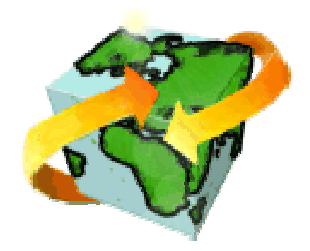

# ContentPublisher

Version 5.3

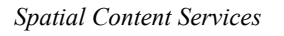

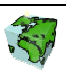

Autoren: Rainer Herzog ESRI Geoinformatik GmbH Ringstraße 7 D-85402 Kranzberg

> Markus Widmer ESRI Geoinformatik AG Beckenhofstrasse 72 CH-8006 Zürich

Datum: 19.01.2006

Datei: Publisher-Anw Handbuch.doc

Version: 5.3

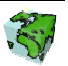

#### Inhaltsverzeichnis

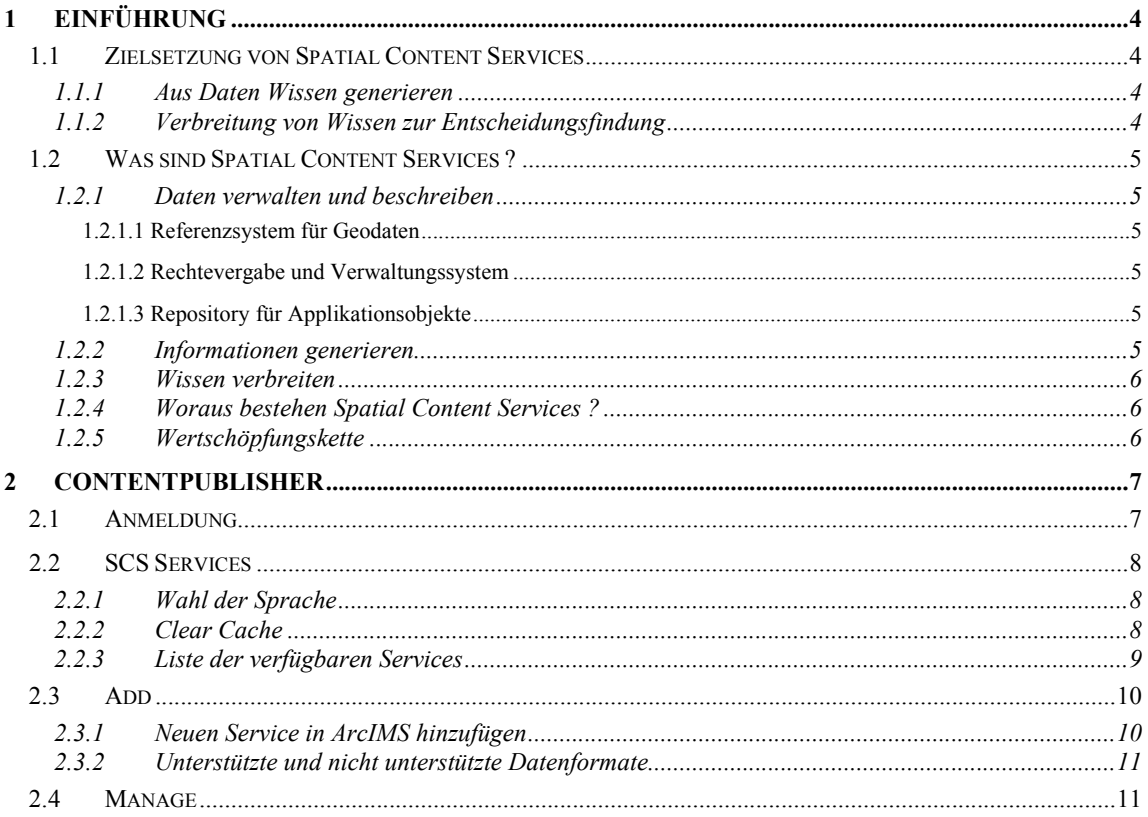

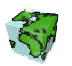

## 1 Einführung

#### 1.1 Zielsetzung von Spatial Content Services

Neben den klassischen GIS-Funktionalitäten "Verwaltung-Erfassung-Analyse-Kartographie" treten bei großen Anwendungsumgebungen zunehmend informations-technologische Aspekte in den Vordergrund, wie z.B. die Integration von Informationssystemen (Enterprise Application Integration), die Zugänglichkeit für einen großen Nutzerkreis, die langfristige Wartbarkeit, Skalierbarkeit etc. Im Zentrum steht dabei das Ziel, die Investitionen in einer umfassenden und aktuellen Datenbasis im Sinne eines Spatial Data Warehouse für strategische Planungen nutzbar zu machen und über die Web-Technologie zu verteilen.

#### 1.1.1 Aus Daten Wissen generieren

Karten und Berichte sind ein Teil der komplexen Wertschöpfungskette Daten, Informationen und Wissen. Sie stehen aber nicht am Ende dieses Prozesses sondern bilden, in dem sie eine Informationsquelle und damit eine Entscheidungsgrundlage darstellen, eine wichtige Komponente im Gesamtprozess. Damit mittels Kombination und Vergleiche von Informationen organisiertes Wissen vermittelt werden kann, sind sachbezogene Informationen über Raumbezugsdaten zusammenzuführen, aufzubereiten und in Form einer Karte oder eines Berichtes darzustellen.

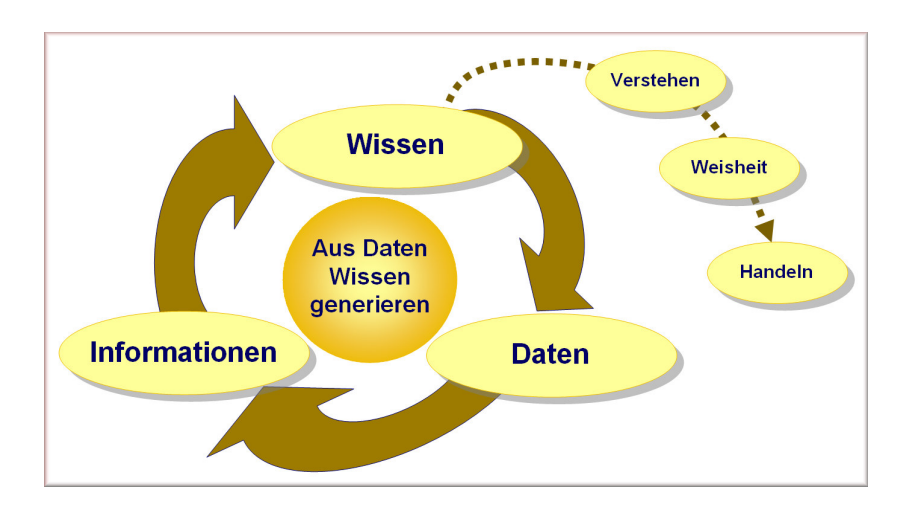

#### 1.1.2 Verbreitung von Wissen zur Entscheidungsfindung

Dass das Wissen einen bedeutenden Faktor für den Erfolg in einem Unternehmen darstellt, ist nicht neu. Aber ausgerechnet in der Informationstechnologie ist die Umsetzung noch annähernd nicht so weit, wie sie sein könnte. Das liegt zu einem guten Teil daran, dass Informationstechnologien vielfach stärker unter dem Aspekt der Technologie als der Informationen gesehen wird. Viele Technologien haben nur dann eine Berechtigung, wenn es ihnen gelingt, das Wissen allen potentiellen Nachfragern im Unternehmen, unter Berücksichtigen von Datenschutzaspekten, in einfacher Weise bereitzustellen. Der Anwender will dabei ohne spezialisierte Kenntnisse der zugrundeliegenden Daten oder einer Abfragesprache zu Informationen gelangen und, wenn möglich in seiner Terminologie sowie in seiner Muttersprache mit dem System kommunizieren.

Das Wissen in einem Unternehmen muss allen Entscheidungsfinder zugänglich gemacht werden – nicht nur einzelnen GIS-Spezialisten. Dabei steht die gemeinsame Nutzung von Geodaten, Sachinformationen und Analyseresultaten unter Berücksichtigung des Datenschutzes im Vordergrund.

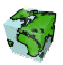

#### 1.2 Was sind Spatial Content Services ?

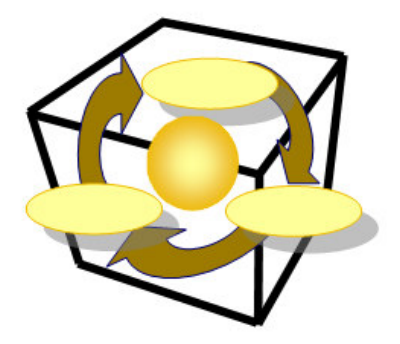

Spatial Content Services bilden ein Framework, um Daten zu verwalten und zu beschreiben, räumliche und sachliche Informationen zu generieren und um Wissen mit modernster Technologie über's Web zu verbreiten.

#### 1.2.1 Daten verwalten und beschreiben

#### 1.2.1.1 Referenzsystem für Geodaten

Der Grundstein für die flexible Gestaltung einer Applikation ist die Beschreibung aller Geo- und Businessdaten im System. Diese Daten werden inhaltlich sowie deren Abbildung der realen Welt (Struktur) beschrieben. Diese Metadaten bilden den Kern von Spatial Content Services und umfassen im wesentlichen Entitäten, die zugehörigen Attribute und deren Beziehungen (Entity-Relationship-Modell). Dies alles erfolgt in der Terminologie des Anwenders und in beliebiger Sprache.

#### 1.2.1.2 Rechtevergabe und Verwaltungssystem

Der Datenschutzaspekt spielt bei einer gemeinsamen Nutzung von Daten eine wichtige Rolle. Dieser Anforderung wird Spatial Content Services gerecht, indem jeder Zugriff koordiniert und kontrolliert erfolgt. Berechtigungen für Nutzern und Sicherheiten von Applikationsobjekten gegenüber den Nutzern werden im System definiert und verwaltet.

#### 1.2.1.3 Repository für Applikationsobjekte

Spatial Content Services betreibt ein Repository (Behälter) für Applikationsobjekte. In dieser Eigenschaft ist Spatial Content Services ein zentraler Behälter bzw. Server für benutzerdefinierte Analysen (Abfragen), permanente Analyseresultate (Mengen), benutzerdefinierte Sichten (Ansichten) und Kartenlayouts (Darstellungsnormen) von Geodaten.

#### 1.2.2 Informationen generieren

Mit dem ContentAuthor werden räumliche und sachliche Informationen frei kombiniert, beliebig aggregiert und verdichtet, so dass neue Informationen generiert werden können. Die Informationen sind thematisch gliederbar. Weiter werden "Spatial Business Intelligence Processes" unterstützt. Somit kann ein mehrdimensionaler Datenwürfel nach Thema, Zeit und Raum verschnitten werden und neue zwei dimensionale Sichten darauf gebildet werden, welche sich mit den Geodaten gemeinsam analysieren lassen.

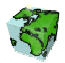

#### 1.2.3 Wissen verbreiten

Mit dem ContentExplorer (oder ContentViewer) können die vorgängig erzeugten Karten und Berichte allen über's Web zugänglich gemacht werden. Dies alles unter Berücksichtigung von Datenschutzaspekten! Somit werden aktuelle Informationen schnell und einfach für bestimmte Anwedergruppen zur Verfügung gestellt.

#### 1.2.4 Woraus bestehen Spatial Content Services ?

Spatial Content Services bestehen aus Desktop-, Web-Clienten und serverseitigen Anwendungen. Die Basis dabei bilden ArcIMS für "Internet Services" und ArcSDE als "Gateway" zur Datenbank.

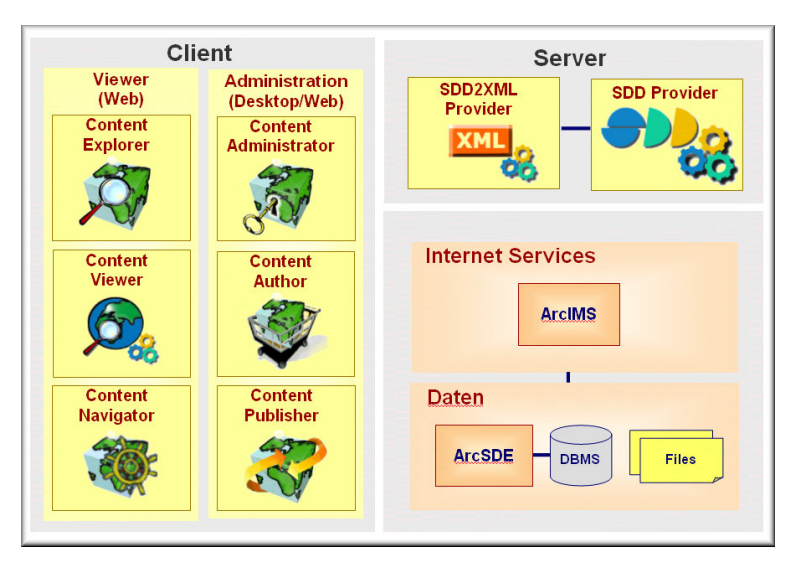

#### 1.2.5 Wertschöpfungskette

Die Spatial Contents Services-Anwendungen sind in ihrer Funktionalität auf die spezifischen Aufgaben des jeweiligen Anwenders zugeschnitten. Der Funktionsumfang ist so abgestuft, dass einerseits die Spezialisten, anderseits aber auch die vielen sporadischen Anwender ohne GIS Kenntnisse intuitiven Zugriff auf die Datenbasis haben, welche die Grundlage für Entscheidungen bildet.

Diese Anwendungen wurden nach einer Wertschöpfungskette konzipiert und realisiert. Dabei wird der gesamte Informationsproduktionsprozess von der Datenmodellierung über den Aufbau von Geodaten und deren Analyse bis zur Bereitstellung im Internet abgedeckt.

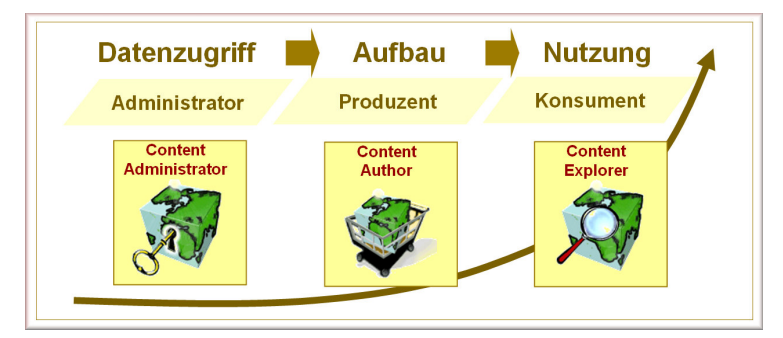

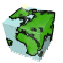

### 2 ContentPublisher

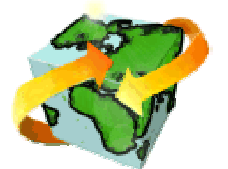

Der ContentPublisher ist eine Web-Anwendung mit welcher "remote" die vorgängig mit dem ContentAuthor oder ContentExtension definierten Karten in ArcIMS administriert werden. Dabei werden neue ArcIMS-Kartendienste produziert, gelöscht und gestartet oder gestoppt

#### 2.1 Anmeldung

Über einen Internet-Browser kann nun der ContentPublisher über Angabe der entsprechenden URL (z.B.: http://peach/ContentPublisher/) angesprochen werden. Der ContentPublisher meldet sich dann mit folgendem Start-Dialog.

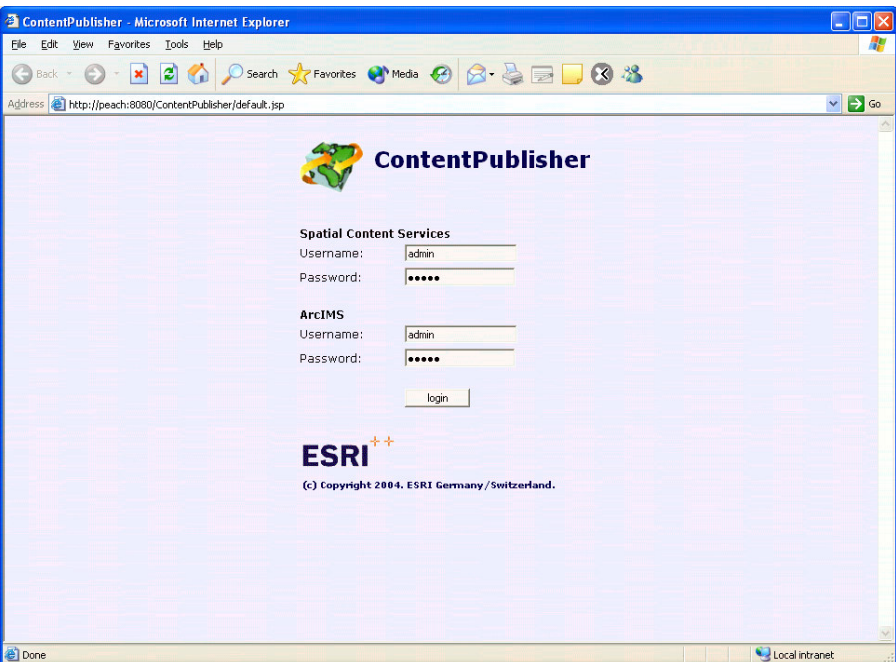

Abbildung 2.1: Start-Dialog des ContentPublishers

- ▶ Melden Sie sich als mit ihrem Benutzernamen und dem entsprechenden Passwort an Spatial Content Services an.
- $\triangleright$  Melden Sie sich als mit ihrem **Benutzernamen** und dem entsprechenden **Passwort** an *ArcIMS* an.
- Nach dem Anmelden über den Login-Button erscheint eine Auswahlliste aller Sichten (Karten), die vom ContentPublisher gemanaged werden können.
- Die gewünschte Sprache kann nach erfolgtem Login jederzeit geändert werden. Die intern in ArcIMS definierten Namen von Layern (axl-Datei) berücksichtigen ebenfalls diese Einstellung.

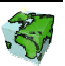

#### 2.2 SCS Services

Nach erfolgtem Login erscheint eine Liste mit allen im SCS-Provider definierten Sichten.

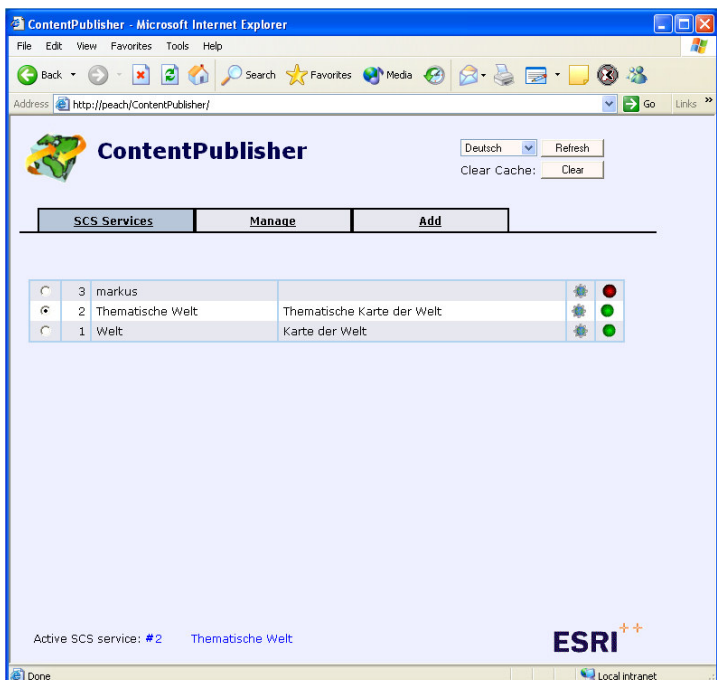

Abbildung 2.2: Der ContentPublisher mit allen Sichten

#### 2.2.1 Wahl der Sprache

Die gewünschte Sprache kann nach dem erfolgreichen Login jederzeit geändert werden. Bei der Erzeugung eines Map-Services in ArcIMS wird diese Einstellung berücksichtigt.

#### 2.2.2 Clear Cache

Im ContentExplorer-Servlet kann mittels der applicationConfig.xml – Datei das Caching-Verhalten definiert werden. Dieses Zwischenspeichern von "GroupRenderern", "Layer-Definitionen", usw. kann mittels dem "Clear"-Button zurückgestellt werden.

Dies ist lediglich in der "online"-Variante möglich.

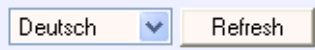

Clear Cache: Clear

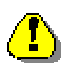

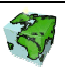

#### 2.2.3 Liste der verfügbaren Services

- In der ersten Spalte der Liste aller Services können Sie die Sicht auswählen, mit welcher gearbeitet werden soll. Der Aktive Services wird unten hingeschrieben.
- Die zweite Spalte zeigt die eindeutige Nummer der SCS-Sicht.
- Die dritte Spalte zeigt den Namen der SCS-Sicht.
- Die dritte Spalte zeigt die Beschreibung der SCS-Sicht.

"Status Service": Der Service läuft in ArcIMS. 橳

- "Status Service": Der Service ist in ArcIMS gestoppt. 夔
- $\mathcal{L}(\mathcal{E})$ "Aktualität Service": Der Service in ArcIMS stimmt mit dem SCS-Service überein.

"Aktualität Service": Der Service in ArcIMS stimmt nicht mit dem SCS-Service überein. Muss neu erzeugt werden!

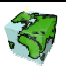

#### 2.3 Add

#### 2.3.1 Neuen Service in ArcIMS hinzufügen

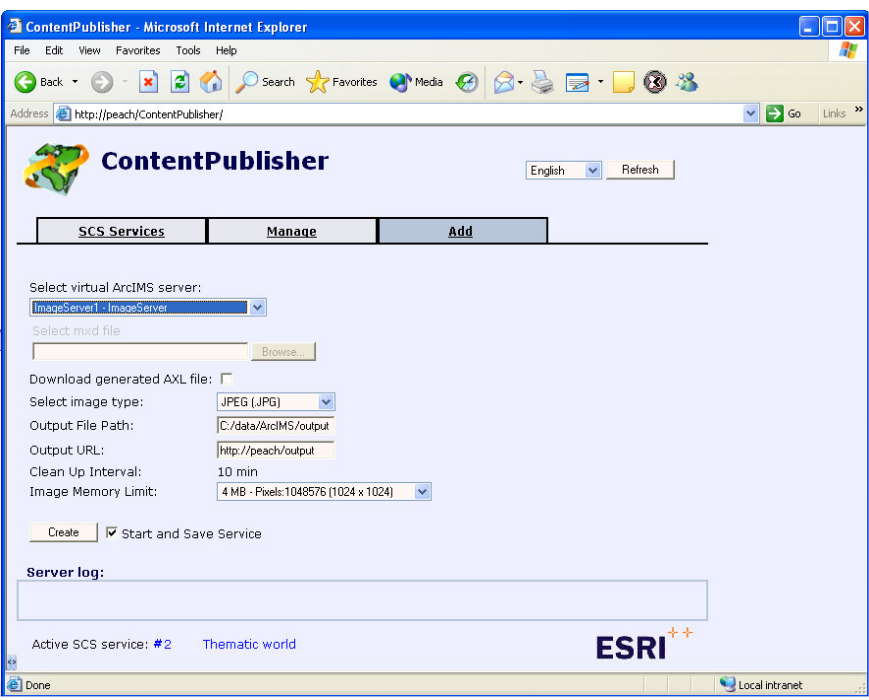

Abbildung 2.3: Neuen Service in ArcIMS erzeugen

- > "Select virtual ArcIMS Service": Auswahlbox, ob ein ArcIMS-ImageServices oder ein ArcIMS-ArcMap-ImageService erzeugt werden soll.
- > "Select mxd file": Ist ein ArcIMS-ArcMap-ImageService oben gewählt worden, so muss eine mxd-Datei angegeben werden.
- $\triangleright$  "Download generated AXL file": Optional kann das automatisch erzeugte AXL-File "downgeloaded" werden.
- "Select image type": Wahl des Bildformates des ImageServices (JPEG, GIF, PNG 24Bit, PNG8 8Bit). Der ContentExplorer unterstützt lediglich JPEG und GIF. Für GIF ist aber eine LZW-Lizenz notwendig.
- > "Output File Path": Pfad, wo ArcIMS die produzierten Bilder speichern soll.
- $\triangleright$  , Output URL": URL zu den gespeicherten Bildern.
- > "Clean Up Interval": Zeitinterval, wann der Tasker die Bilder löschen soll.
- "Image Memory Limit": Maximale grösse für ein Bild (1MB bis 240MB). Es ist darauf zu achten, dass wenn beim Druchen im ContentExplorer z.B. ein A3-Format mit 300 Dpi Auflösung gewählt wird, das Bild gross werden kann. So muss diese Einstellung auf wesentlich höher als 4MB gesetzt werden.
- $\triangleright$ , Create": Service wird erstellt.
- > "Start and Save Service": Der erzeugte Service wird automatisch in ArcIMS gestartet und gespeichert.
- $\triangleright$  "Server log": Output-Fenster, so dass beobachtet werden kann was der "Create"-Prozess tut.

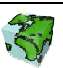

#### 2.3.2 Unterstützte und nicht unterstützte Datenformate

Leider kann ein Standard-ImageService von ArcIMS nicht alle Datenformate unterstützen, welche in SCS definiert werden können.

- $\triangleright$  Shape (Vektoren)
- $\triangleright$  ArcSDE (Vektoren)
- Direct-Connect (Vektoren)
- File-Imagekatalog (Raster)
- ArcSDE Rasterdataset (Raster)
- Rasterdatei / ImageDirectory (Raster)

Nachfolgende Datenformate werden nicht als Standard-ArcIMS-ImageService unterstützt:

- $\triangleright$  **CAD** (Vektoren)
- Coverage (Vektoren)
- Personal Geodatabase (Vektoren)
- Unspecified (Vektoren)
- Tabellen-Imagekatalog (Raster)

Ein ArcMap-ImageService in ArcIMS hingegen unterstützt alle Datenformate (ausser Unspecified).

#### 2.4 Manage

Überwachung der ArcIMS Services.

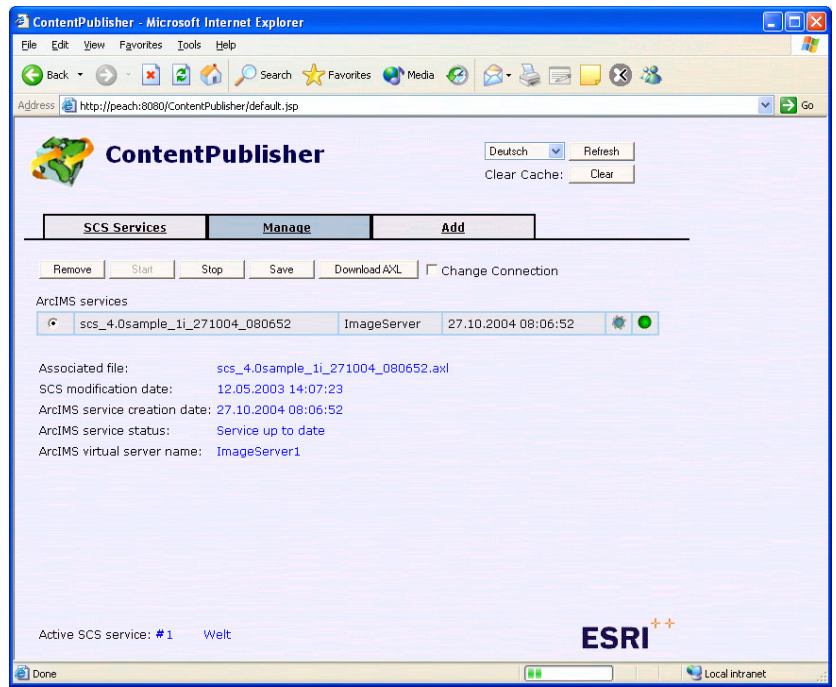

Abbildung 2.4: ArcIMS Service(s) überwachen.

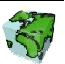

- In der ersten Spalte wird der ArcIMS Service ausgewählt.
- Die zweite Spalte zeigt den Namen des ArcIMS Service.
- Die dritte Spalte zeigt den Service Typ. (ImageServer oder ArcMap-ImageServer)
- Die vierte Spalte zeigt das Erstellungsdatum des ArcIMS Services.

"Status Service": Der Service läuft in ArcIMS.

"Status Service": Der Service ist in ArcIMS gestoppt.

"Aktualität Service": Der Service in ArcIMS stimmt mit dem SCS-Service überein.

"Aktualität Service": Der Service in ArcIMS stimmt nicht mit dem SCS-Service überein. Muss neu erzeugt werden!

- $\triangleright$  . Remove": ArcIMS Service löschen.
- $\triangleright$ , Start": ArcIMS Service starten.
- > "Stop": ArcIMS Service stoppen.
- > "Save": Speichern der Einstellungen in ArcIMS.
- > "Download AXL": Zugrundeliegendes AXL runterladen. Dabei kann die Geodatenverbindung ausgetauscht werden. Wichtig, wenn zwischen einer Test- und einer Produktionsumgebung unterschieden wird.

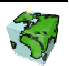